# **Описание функциональных возможностей программного продукта "1С:Предприятие 8. Управление ветеринарными сертификатами. Интеграция с ФГИС Меркурий"**

Программный продукт "1С:Предприятие 8. Управление ветеринарными сертификатами. Интеграция с ФГИС Меркурий" может использоваться как полностью самостоятельная конфигурация, так и работать в связке с учетной системой организации, позволяя автоматизировать процесс обмена с ФГИС "Меркурий" с целью оформления ветеринарных сопроводительных документов в электронном виде.

Решение "1С:Управление ветеринарными сертификатами. Интеграция с ФГИС Меркурий" позволяет осуществлять:

- передачу информации в ФГИС "Меркурий" для получения ветеринарных сопроводительных документов;
- передачу информации в ФГИС "Меркурий" о перемещении, гашении ветеринарных сопроводительных документов;
- получение информации из ФГИС "Меркурий" о сформированных ветеринарных сопроводительных документах;
- внесение сведений о проведенных лабораторных исследованиях и иммунизации;
- выполнение хранения, обработки и выборки информации по полученным ветеринарным сопроводительным документам;
- передачу информации в типовые программные продукты "1С" о сформированных электронных ветеринарных сопроводительных документах.

С помощью конфигурации пользователь может работать с электронными ветеринарными сопроводительными документами при оформлении:

- входящей партии сырья или продукции;
- производственной партии;
- транспортной партии

### **Новые возможности:**

- Обмен с ФГИС "Меркурий" в формате ВЕТИС.API 2;
- Возможность указания многоуровневых упаковок и маркировок;
- Возможность указания GTIN, артикула и наименования номенклатуры получателя;
- Проверка возможности осуществления перевозки партии в рамках регионализации;
- Внесение номеров транспортных средств в пунктах перегрузки в оформленный ВСД при мультимодальных перевозках;
- Внесение сведений о ветеринарных мероприятиях: лабораторных исследованиях и иммунизациях.

## **Многофирменный учет**

В конфигурации "Управление ветеринарными сертификатами. Интеграция с ФГИС Меркурий" есть возможность вести многофирменный учет по нескольким организациям в единой базе. Для этого в программе создан справочник "Организации", где заполняется информация о юридических лицах, от имени которых планируется вести учет подконтрольной продукции в ФГИС "Меркурий".

Для возможности работы от имени конкретной организации пользователь должен получить настройки для подключения к Ветис.API на каждую организацию и ввести их в базу "1С:Управление ветеринарными сертификатами. Интеграция с ФГИС Меркурий".

# **Гашение ВСД**

Для оформления входящей партии в конфигурации предусмотрена функция загрузки входящих ВСД. Данные о входящих ВСД обновляются автоматически. Если входящий ВСД является бумажным, то пользователь заводит его в конфигурацию самостоятельно.

На основании входящего ВСД пользователь в конфигурации создает заявку на оформление приходной операции (гашение ВСД). Если объем партии, указанный во входящем ВСД, отличается от фактического, то пользователь должен отразить расхождение в заявке. Если остальные сведения, указанные во входящем ВСД, отличаются от фактических - пользователь отражает в заявке данные для возврата. При необходимости в заявке также указывается информация для акта несоответствия. Затем с помощью регламентного задания производится обмен данными из конфигурации в ФГИС "Меркурий".

На основании полученного результата обработки заявки в конфигурации происходит:

- регистрация записи складского журнала на входящую партию продукции;
- изменение статуса входящего ветеринарного сопроводительного документа на "Погашен";
- если партия принимается полностью или частично, то происходит увеличение складских остатков в разрезе записи складского журнала поступившей продукции.

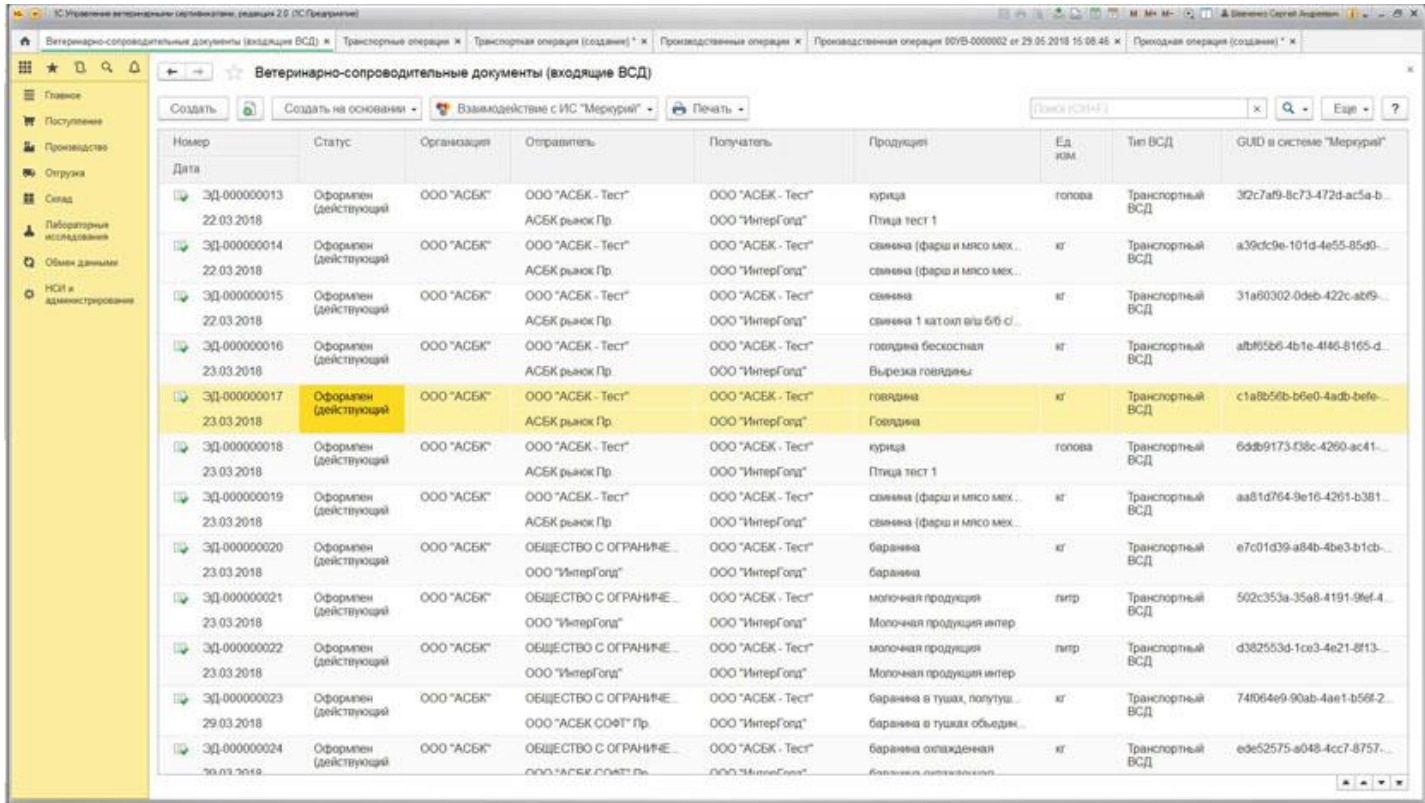

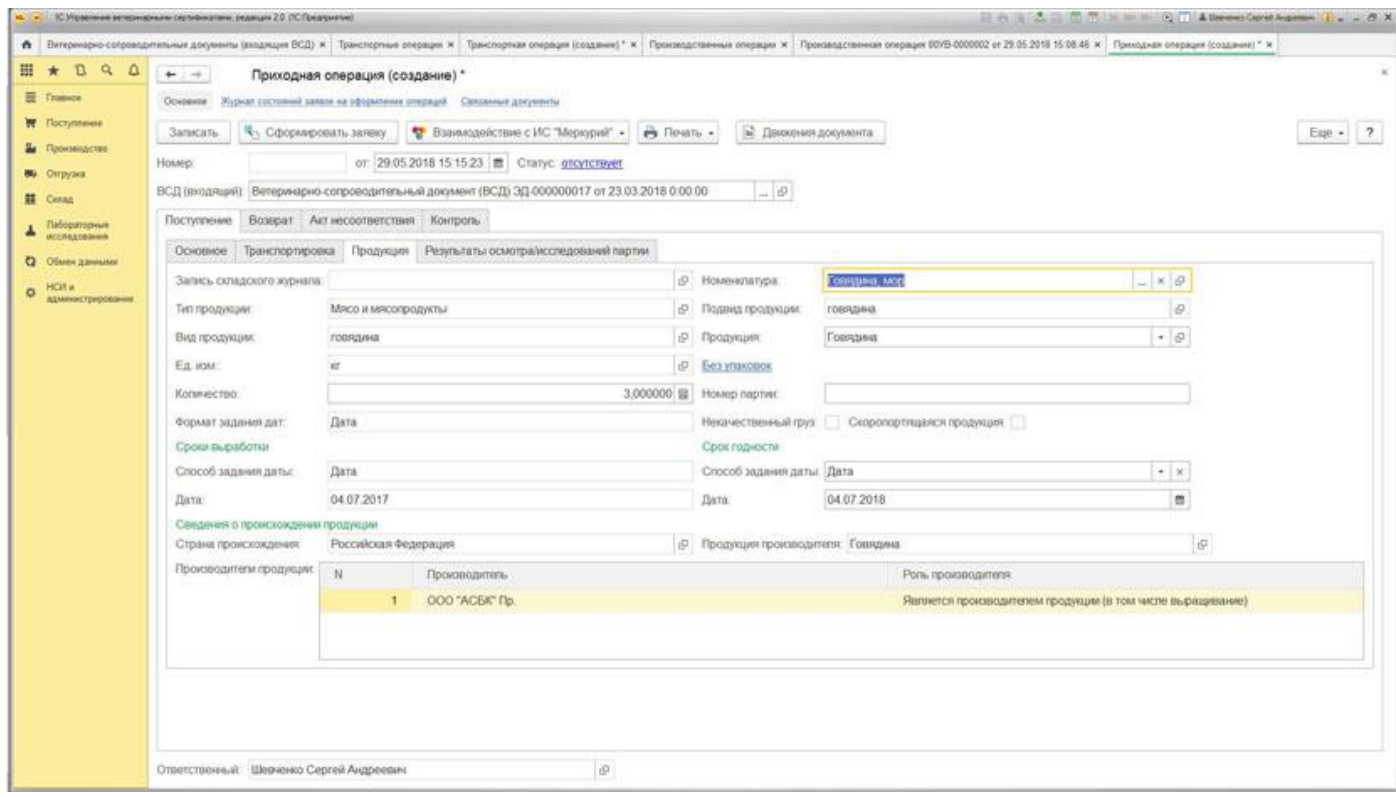

### **Оформление производственного ВСД**

Для оформления производственной партии пользователь в конфигурации создает заявку на создание производственной операции.

В заявке указываются:

- информация о сырье одна или несколько ссылок на запись складского журнала и объем;
- информация о произведенной партии или нескольких партиях продукции (наименование продукции, данные для оформления ВСД и объем);

Затем с помощью регламентного задания производится обмен данными из конфигурации в ФГИС "Меркурий".

На основании полученного результата обработки заявки в конфигурации происходит:

- регистрация записи складского журнала на каждую произведенную партию продукции;
- регистрация производственного ВСД на каждую произведенную партию продукции;
- увеличение складских остатков в разрезе записей складского журнала;
- уменьшение складских остатков в разрезе записей складского журнала, использованных в качестве сырья.

Если с записи складского журнала, указанной в качестве сырья (выработанной на данном предприятии продукции), списали весь объем, то происходит изменение статуса производственного ветеринарного сопроводительного документа на "Погашен".

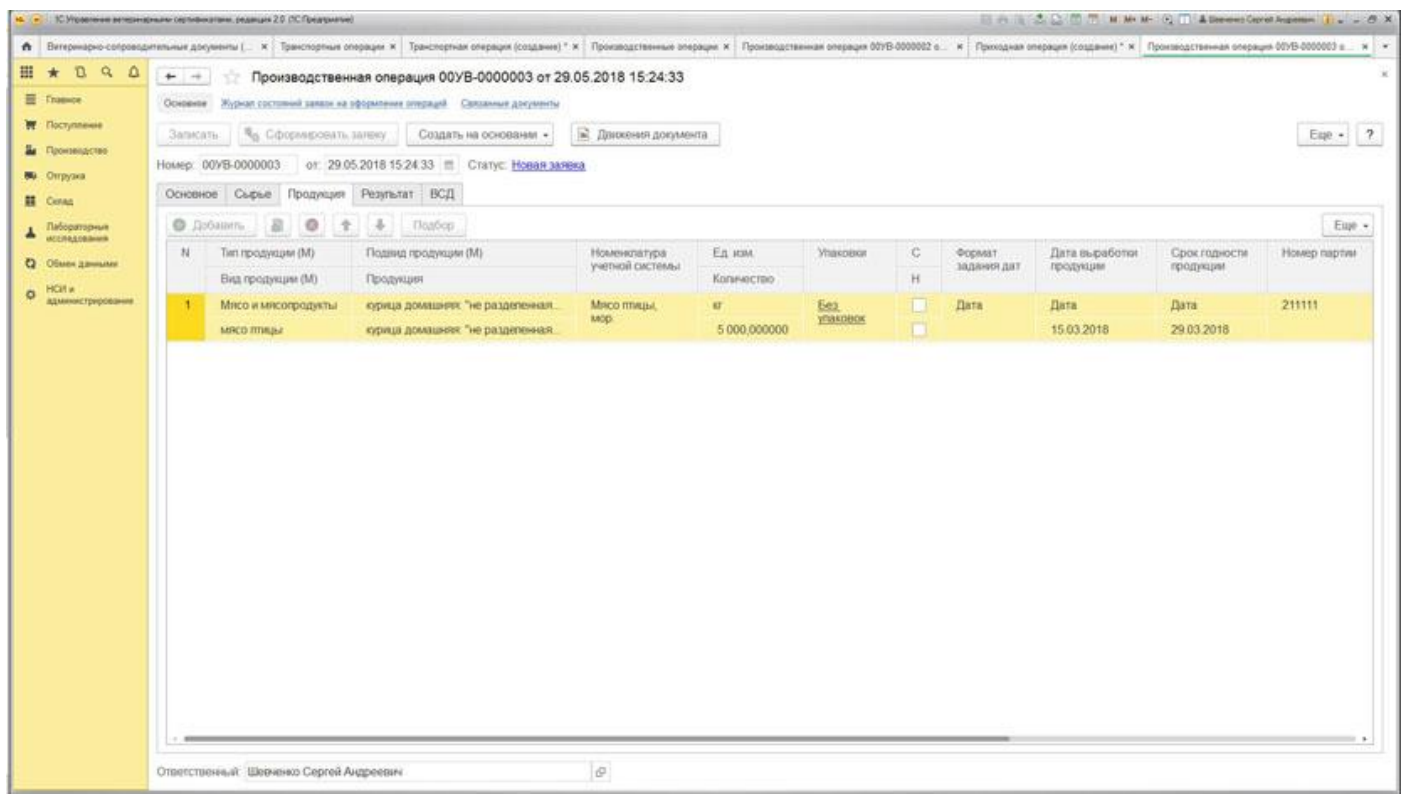

### **Внесение сведений о лабораторных исследованиях и иммунизации**

В терминах ФГИС Меркурий "Лабораторные исследования" - это исследования, проводимые для партии продукции с целью выявления или подтверждения отсутствия болезней.

Правовая база о лабораторных исследованиях опирается на Приказ Минсельхоза России от 14.12.2015 № 634 "О порядке назначения лабораторных исследований подконтрольных товаров в целях оформления ВСД".

Для внесения сведений о лабораторных исследованиях и / или иммунизации живых животных по каждой отдельно подобранной записи складского журнала пользователю необходимо выделить нужную запись и заполнить табличные части "Лабораторные исследования" и / или "Иммунизация".

В заявке указываются следующие сведения:

- информация о записи складского журнала;
- сведения о лабораторных исследованиях;
- сведения об иммунизации живых животных.

Затем с помощью регламентного задания производится обмен данными из конфигурации в ФГИС "Меркурий".

На основании полученного результата обработки заявки в конфигурации происходит следующее:

• данные о проведенных лабораторных исследованиях и / или иммунизации живых животных записываются в свойствах записи складского журнала продукции.

Сведения о лабораторных исследованиях и / или иммунизации живых животных пользователь может внести при создании бумажного ВСД, а также из производственной операции по команде "Создать на основании".

При выборе записи складского журнала с заполненными сведениями о лабораторных исследованиях и / или иммунизации живых животных в документе "Транспортная операция" сведения о проведенных мероприятиях будут автоматически наследоваться в оформленный ВСД.

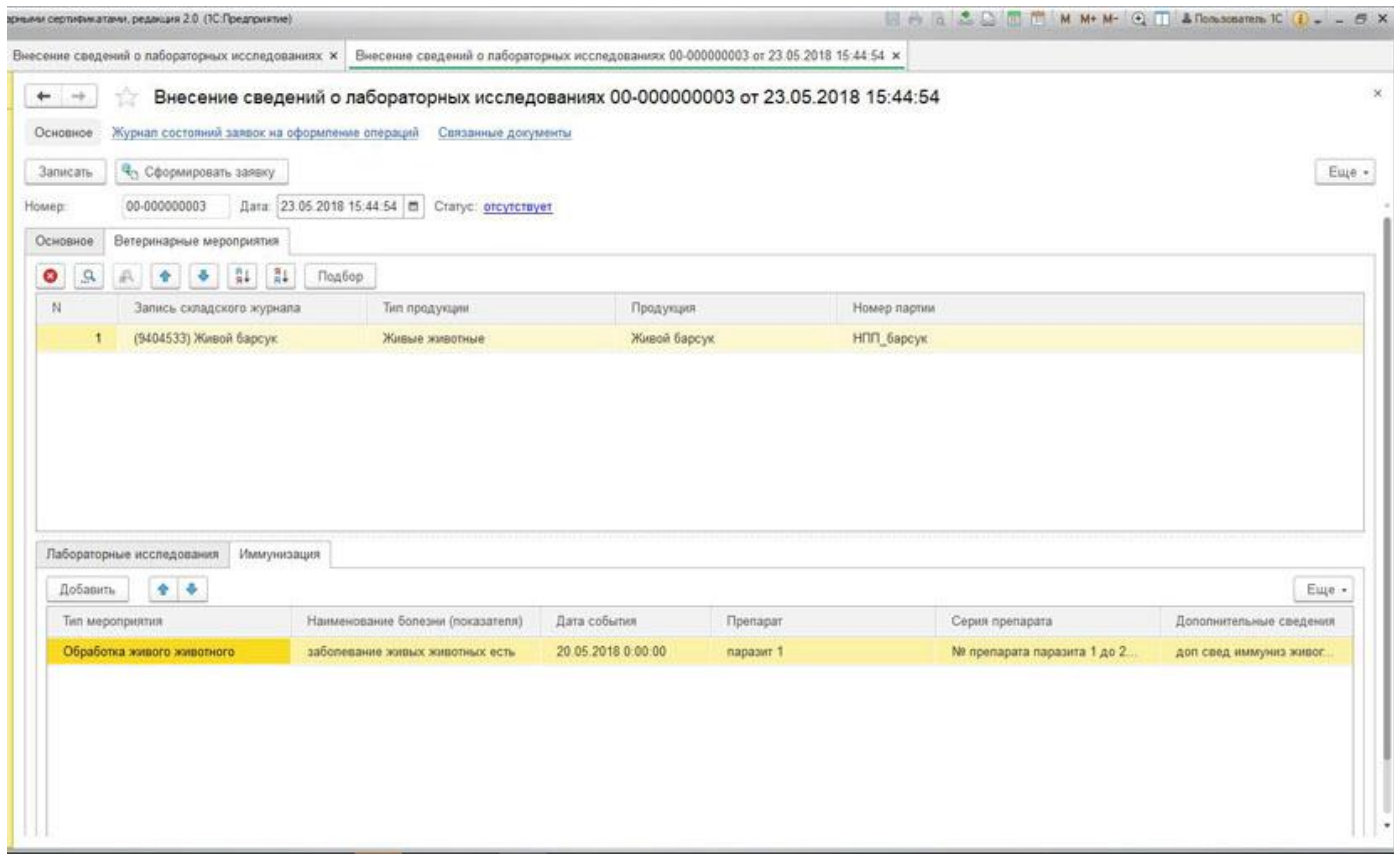

# **Оформление ВСД на отгрузку**

Для оформления транспортной партии пользователь создает заявку на создание транспортной операции.

В заявке указываются следующие сведения:

- информация об отгружаемой продукции одна или несколько ссылок на запись складского журнала и объем;
- сведения о получателе (фирма-получатель, предприятие-получатель);
- сведения о транспорте и ТТН.

Затем с помощью регламентного задания производится обмен данными из конфигурации в ФГИС "Меркурий".

На основании полученного результата обработки заявки в конфигурации происходит:

- регистрация транспортного ветеринарного сопроводительного документа на каждую отгружаемую партию продукции;
- уменьшение складских остатков в разрезе записей складского журнала отгружаемой продукции;
- если с записи складского журнала, выработанной на данном предприятии продукции, отгрузили весь объем, то происходит изменение статуса производственного ветеринарного сопроводительного документа на "Погашен".

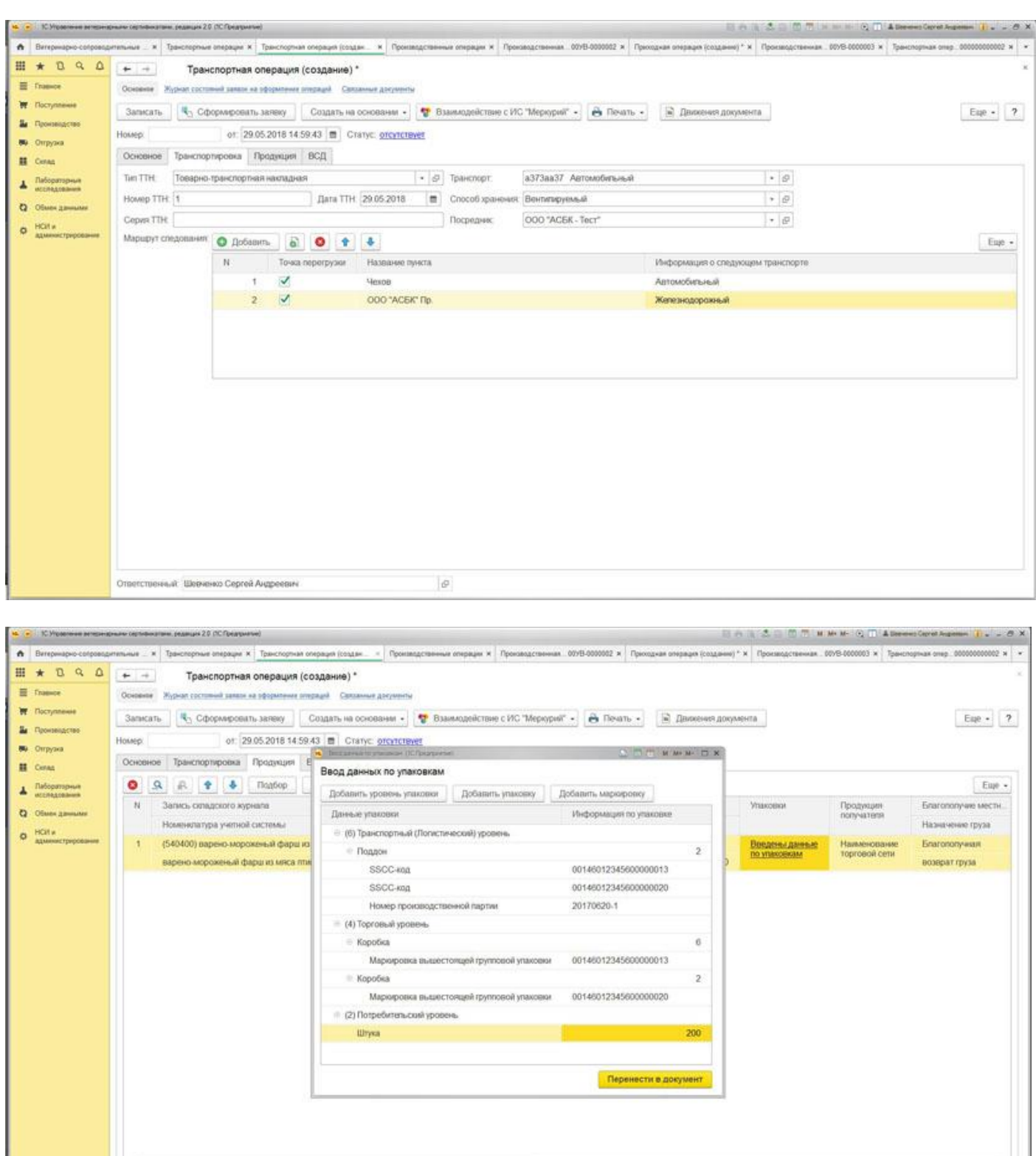

### **Проверка возможности перевозки в рамках регионализации**

Ответственный: Шевченко Сергей Андреевич

Для проверки регионализации предназначена обработка "Проверка возможности осуществления перевозки продукции в рамках".

 $\vert \phi \vert$ 

Для работы с обработкой необходимо на вкладке "Документы для проверки" подобрать "Приходную операцию" и / или "Транспортную операцию" и "Выполнить проверку". При успешной обработке заявок документам будет присвоен "Идентификатор заявки".

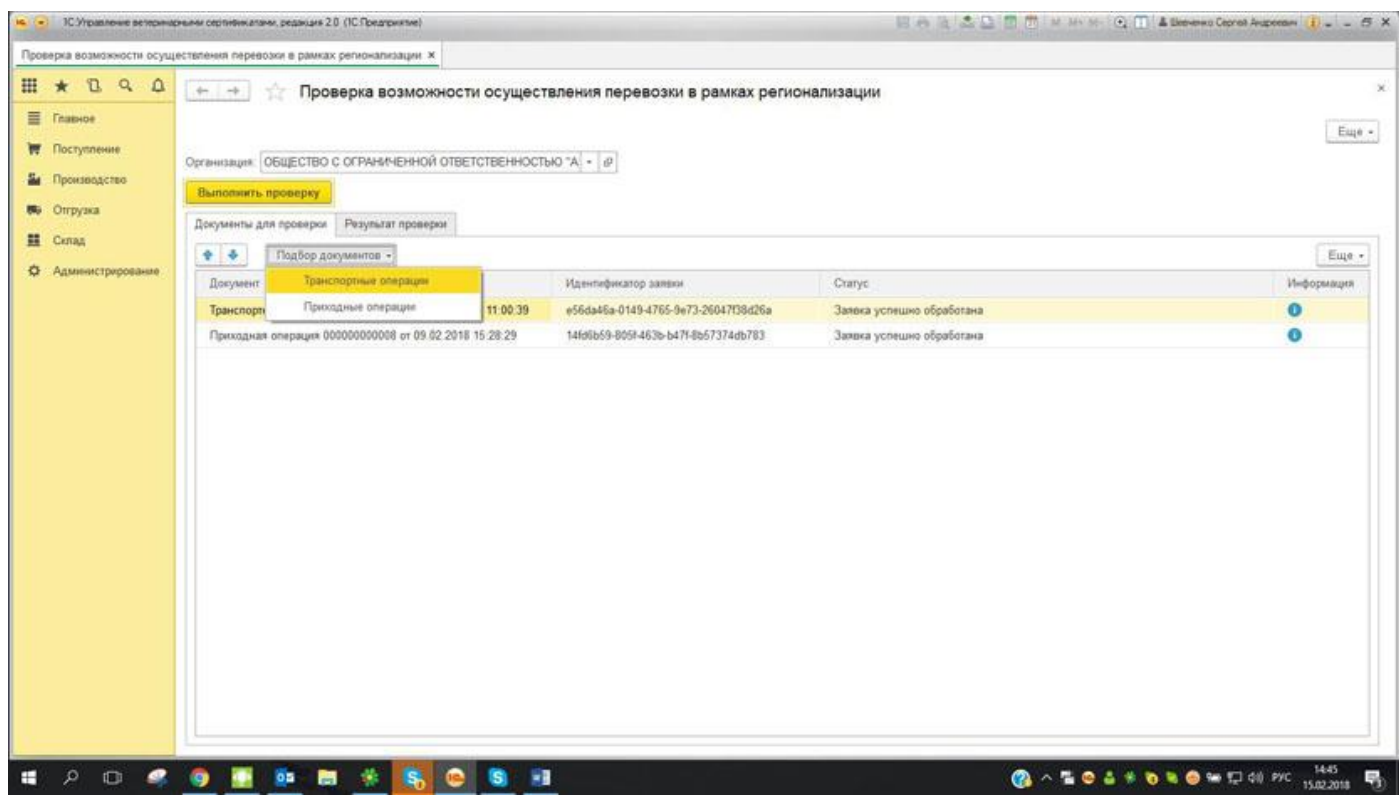

Далее на вкладке "Результат проверки" необходимо "Согласится со всеми условиями" (установить галочки). Если не все условия регионализации подходят для данной продукции, то перейти по ссылке "Требуется указание условий перемещения" в табличной части обработки и установить флаг напротив необходимых условий перемещения. По кнопке "Перенести" сохранятся условия перемещения для данной продукции.

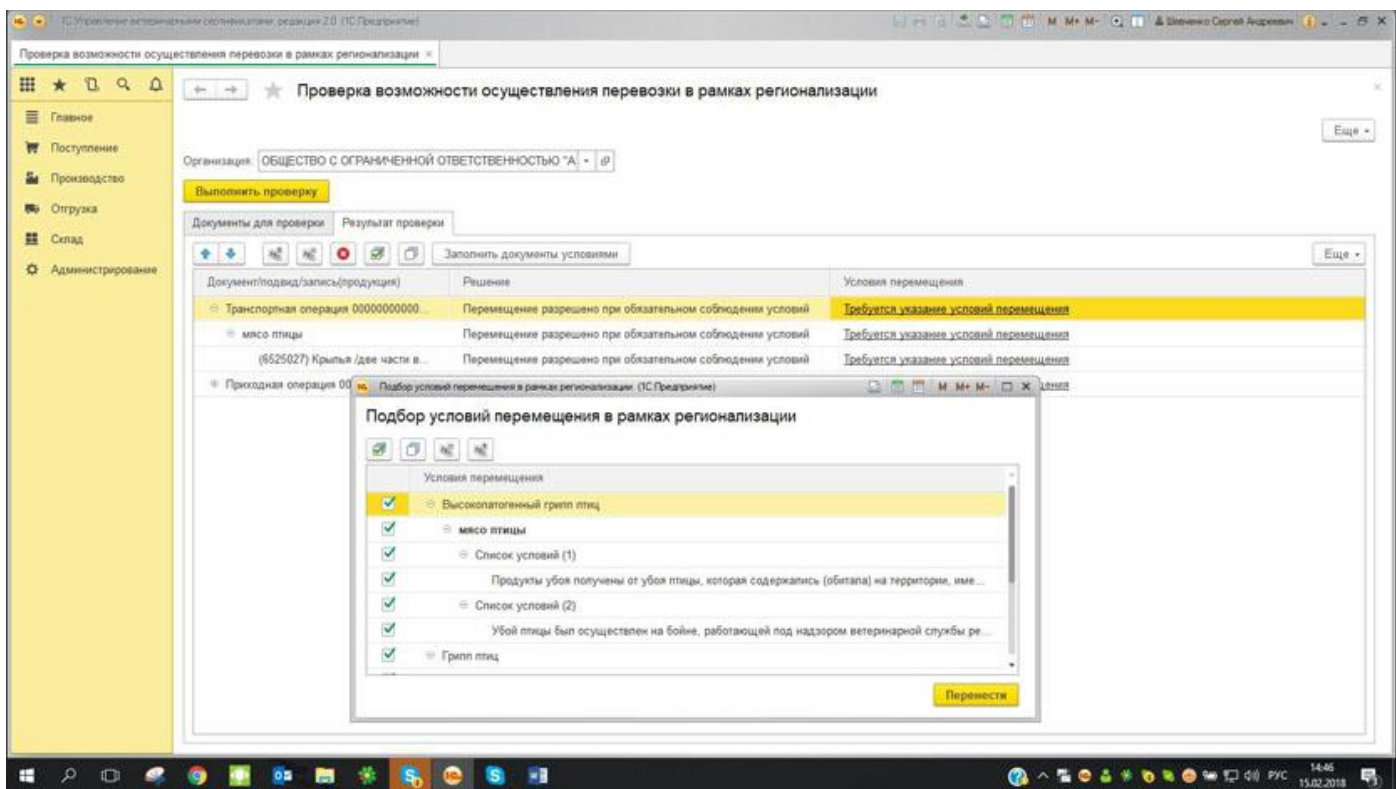

В результате по команде "Заполнить документы условиями" заполнятся документы ("Приходные" или "Транспортные операции") условиями перемещения в рамках регионализации.

### **Загрузка актуальных остатков**

Для получения актуальных данных по остаткам из ФГИС в конфигурацию пользователь может воспользоваться обработкой "Получение актуальных остатков".

Пользователю доступны два варианта для получения актуальных данных:

- "Отличающиеся по количеству" таблица будет заполнена только теми записями, у которых количество, в ФГИС "Меркурий" отличаются от значений в системе;
- "Все с ненулевым остатком" таблица будет заполнена всеми записями, у которых количество в ФГИС "Меркурий" отлично от нуля.

Получение данных происходит по команде "Получить актуальные остатки" **-** остатки будут загружены на текущий момент.

#### *Важно! Обработка не служит для изменения остатков записей складского журнала в конфигурации или в ФГИС "Меркурий".*

В результате выполнения команды "Ввести корректировку остатков" будет создан и заполнен документ "Корректировка остатков записей складского журнала". Документ будет заполнен записям складского журнала, которые отмечены флажком "Ввести корректировку". Документ создается не проведенным. Проведение пользователь осуществляет самостоятельно.

В результате проведения документа в конфигурации произойдет обновление остатков.

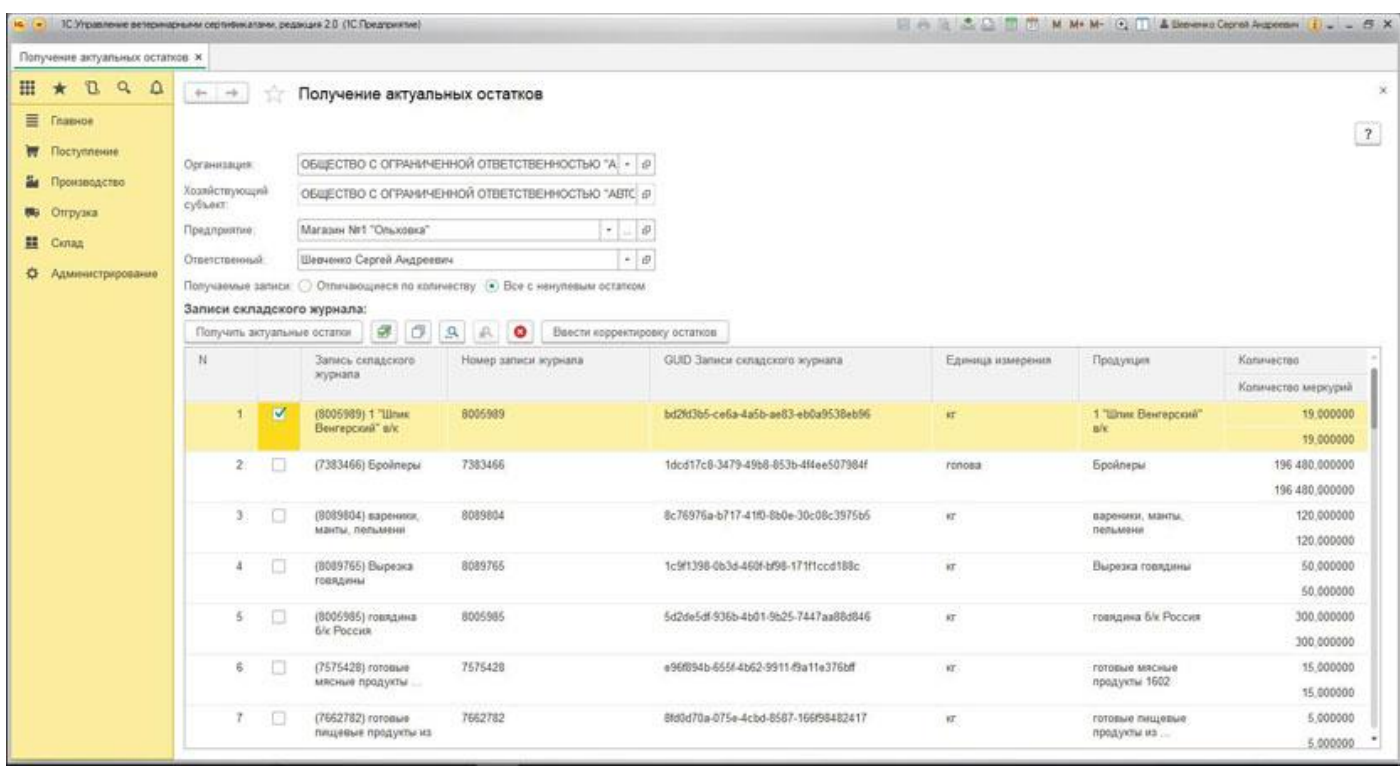

### **Внесение номеров ТС при мультимодальной перевозке**

Чтобы внести информацию о номерах транспортных средств в пунктах перегрузки перевозимой продукции для уже оформленных исходящих ВСД или, в случае, когда номера транспортных средств по маршруту следования заранее не известны, используется документ "Внесение номеров транспортных средств".

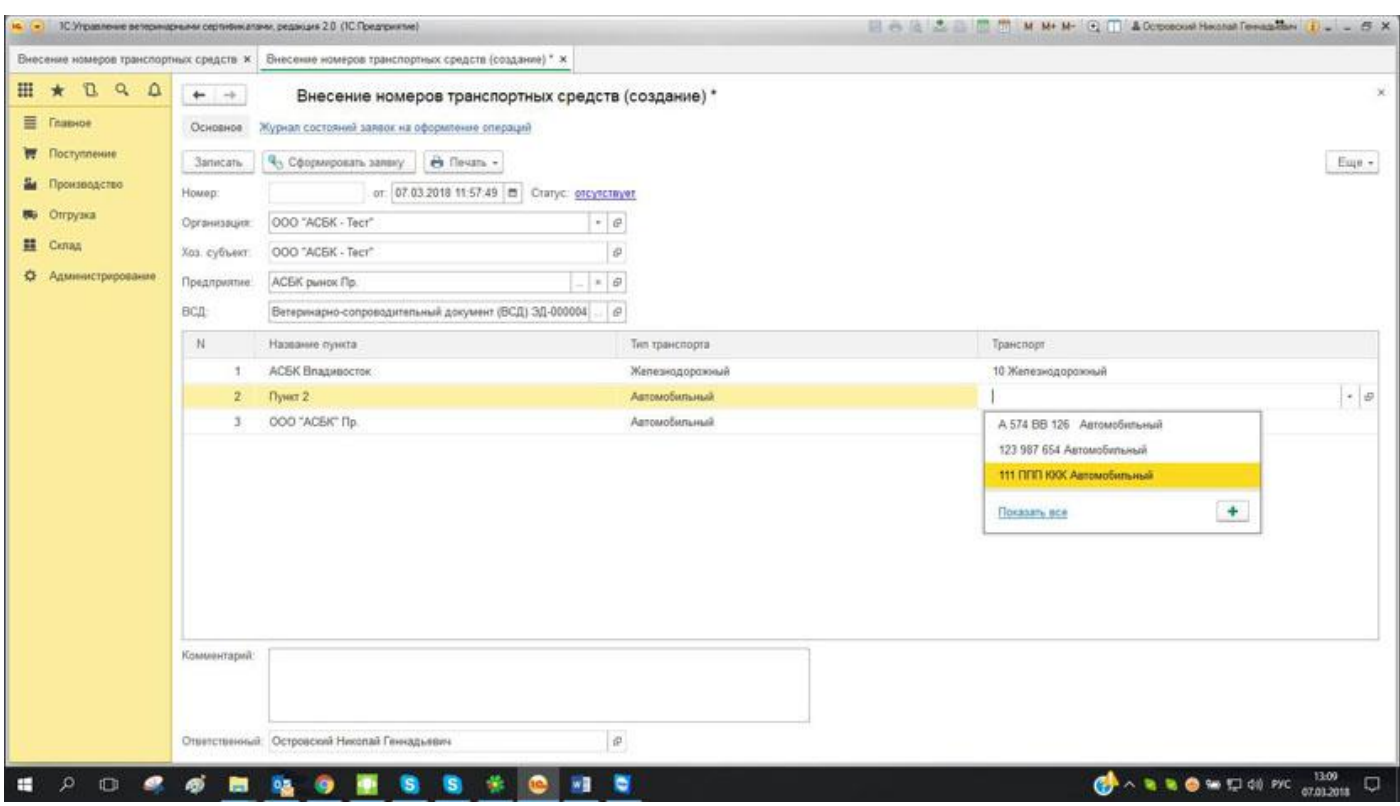

В заявке указываются следующие сведения:

- Номер / Название пункта / Тип транспорта заполняются автоматически данными, указанными в документе "Ветеринарно-сопроводительный документ".
- Транспорт выбирается элемент из справочника "Транспорт", при этом происходит отбор транспортных средств по типу ТС, который указан в строке "Тип транспорта".

Затем с помощью регламентного задания производится обмен данными из конфигурации в ФГИС "Меркурий".

На основании полученного результата обработки заявки в конфигурации происходит следующее:

 в информацию о ВСД вносятся данные о номерах транспортных средств в пунктах перегрузки товара.

Для группового внесения номеров транспортных средств используется документ "Групповое внесение номеров транспортных средств". Данный документ позволяет внести информацию о номерах транспортных средств в пунктах перегрузки сразу по нескольким ВСД.

В заявке указываются следующие сведения:

- ВСД для выбора открывается список подходящих для редактирования ветеринарносопроводительных документов;
- Транспортные операции для выбора открывается список транспортных операций;
- Приходные операции для выбора открывается список приходных операций (сводно).

Пользователь может выбрать как одно, так и несколько документов: "ВСД", "Транспортные операции", "Приходные операции (сводно)" - одновременно, данные из которых занесутся в табличную часть документа. При этом табличная часть заполнится для редактирования всеми ВСД, которые содержатся в транспортной операции и / или в приходной операции (сводно).

- ВСД/Пункт / Тип транспорта заполняются автоматически данными, указанными в документе.
- Транспорт элемент выбирается из справочника "Транспорт", при этом происходит отбор транспортных средств по типу ТС, который указан в строке "Тип транспорта".

Затем с помощью регламентного задания производится обмен данными из конфигурации в ФГИС "Меркурий".

На основании полученного результата обработки заявки в конфигурации происходит следующее:

 в информацию о ВСД вносятся данные о номерах транспортных средств в пунктах перегрузки товара.

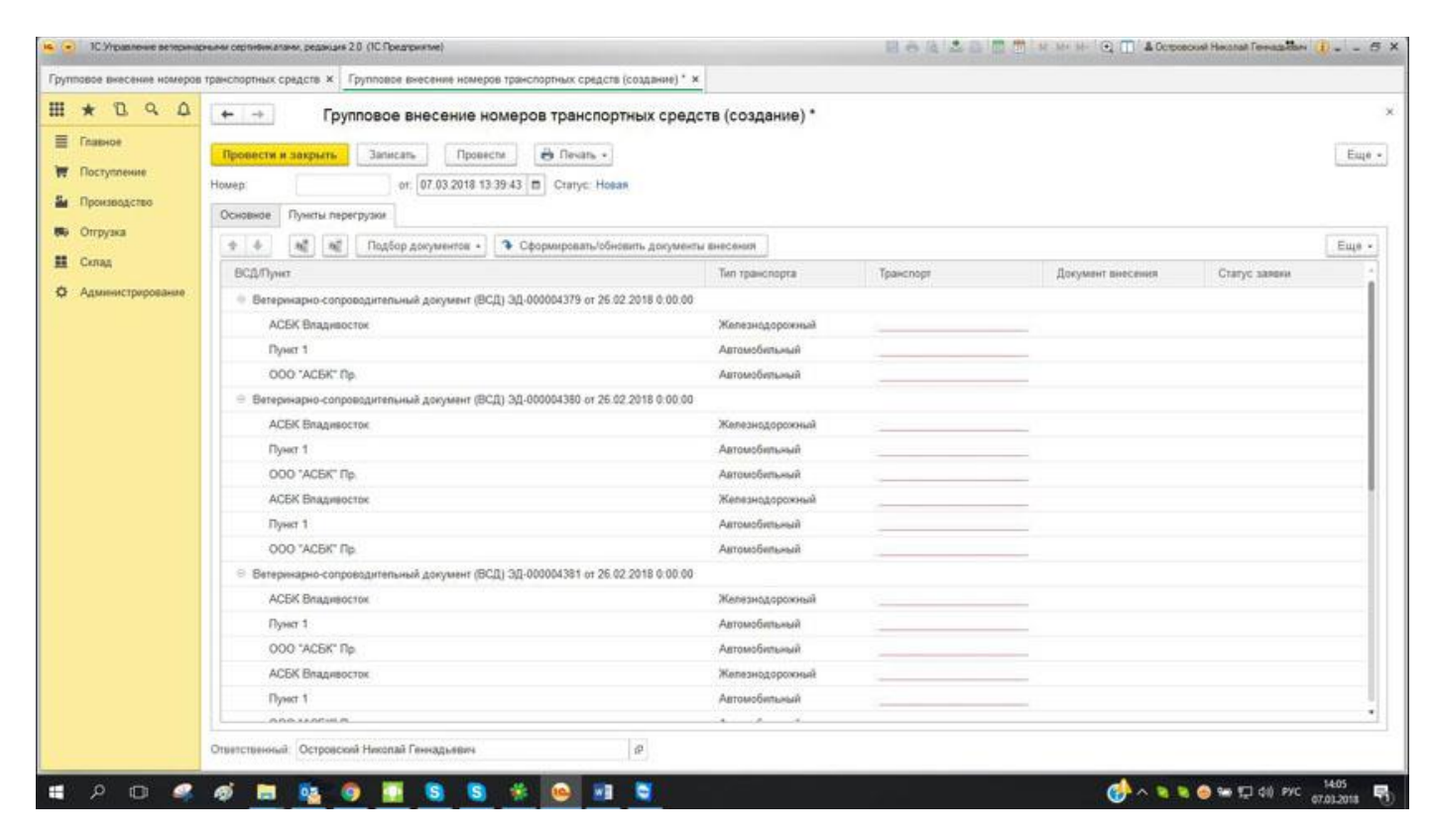

В конфигурации реализован механизм обмена данными с типовыми конфигурациями: "Бухгалтерия предприятия" (редакция 3), "ERP Управление предприятием 2", "Комплексная автоматизация" (редакция 2) "Управление торговлей" (редакция 11.4 и выше), а так же отраслевыми решениями, которые разработаны на их основе, с помощью универсального формата обмена EnterpriseData. Версия используемого формата 1.5. Обмен предполагает, что первоначальный ввод документов будет происходить в конфигурации "Управление ветеринарными сертификатами. Интеграция с ФГИС Меркурий", а затем информация будет выгружаться в учетную систему.